# **Integrating Office 365 Into Your Curriculum:**

A Backward Design Professional Learning Course

Katharine McClelland Instructional Technology and Leadership Duquesne University Pittsburgh, PA USA mcclellandk@duq.edu

*Abstract***—To meet the learning needs of teachers and students, a professional learning course was developed on newly introduced instructional technology, Microsoft Office 365 Suite. This poster presentation shares the development, implementation, and impact of the professional learning course.**

## *Keywords-professional learning; backward design.*

## I. INTRODUCTION

New for 2015-2016 school year, the West Allegheny School District introduced the Microsoft Office 365 Suite of online tools to both staff and students. Over the summer months, the school's technology specialists dedicated countless hours to switching over each staff member and creating student accounts within the new Office 365 platform. After making the switch, administration recognized a need to provide training on how to best use this instructional technology within the classroom.

## II. DESIGN OF COURSE

To meet this need, a professional learning course called *Integrating Office 365 Into Your Curriculum* was developed using the backward design model (see Appendix B for course layout)*.* The course was designed to introduce the learner to each of the tools available through the Office 365 Suite including: Email, Tasks, People, Calendar, OneNote, Class Notebook, OneDrive, Online Word, Excel, & PowerPoint, Video, Sway, and Yammer. All learning objectives and instructional methodologies included as part of the course were aligned to the International Society for Technology Education (ISTE) Standards for Teachers and Danielson's Framework for Teaching. Throughout the course, teachers were required to align their work to the PA or national standards for their content area.

Each session was designed to include not only learning how to use the focus feature, but also best practices for integrating the technology into the curriculum which were discussed in detail during the sessions. Throughout the course the learners were expected to collaborate with colleagues, to increase their exposure and the quality of their lesson designs. As the course progressed, the learning activities were designed to challenge the learner to achieve higher by developing increasingly productive lessons that showed growth in student learning.

The learning was designed to be assessed through formal and informal observations by both administration and peers as well as self-reflection and student feedback. It was the ultimate goal of the course that the learner developed a firm understanding of each of the tools available and how integrating the instructional technologies within their curriculum impacted student learning.

## III. CONCLUSION

This poster presentation will describe the development and implementation of the course, the learning outcomes and activities for each session, and share the testimonials of the teachers as a result of the implementation of the instructional technologies. Additionally, the presenter will provide evidence to support the design of the course linked to research-based best practices including Gagne's Nine Levels of Learning, the backward design model, and the SAMR model. The appendices included at the end of this paper provide a detailed layout of the backward design process followed for the entire course (Appendix A) and each session (Appendix B).

#### **REFERENCES**

- [1] C. Danielson, "The framework for teaching evaluation instrument," 2013.
- [2] E. R. Hamilton, J. M. Rosenberg, and M. Akcaoglu, "The substitution augmentation modification redefinition (SAMR) model: A critical review and suggestions for its use," TechTrends, 2016, vol. 60, issue 5, pp. 433-441.
- [3] International Society for Technology Education, "ISTE standards for teachers," 2008.
- [4] C. Pappas, "How to apply Gagné's 9 events of instruction in e-learning," eLearning Industry, 2015.
- [5] G. Wiggins, and J. McTighe, "The understanding by design guide to creating high-quality units," 2011, Alexandria, VA: ASCD.

## APPENDIX A:PROFESSIONAL LEARNING COURSE PLAN

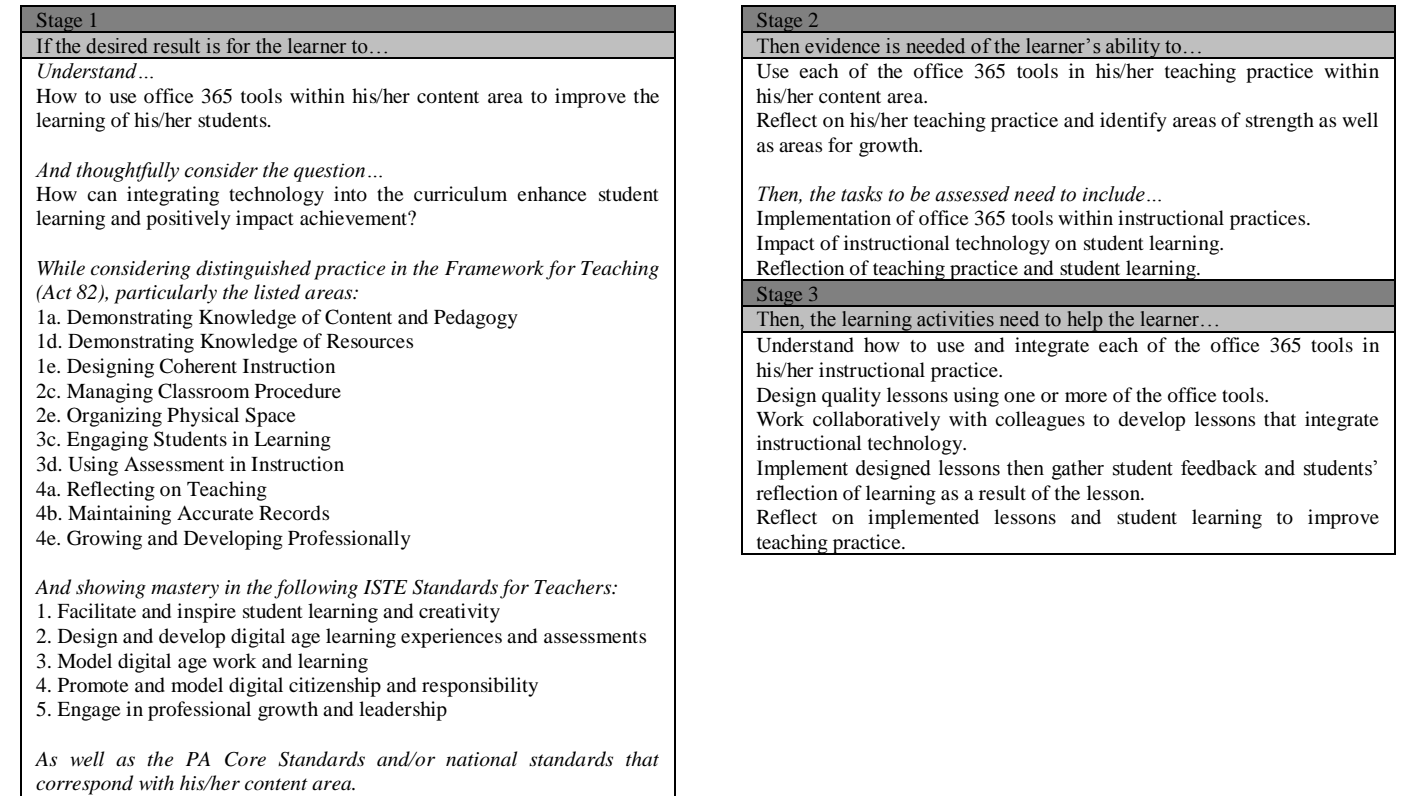

## APPENDIX B: PROFESSIONAL LEARNING LESSON PLANS

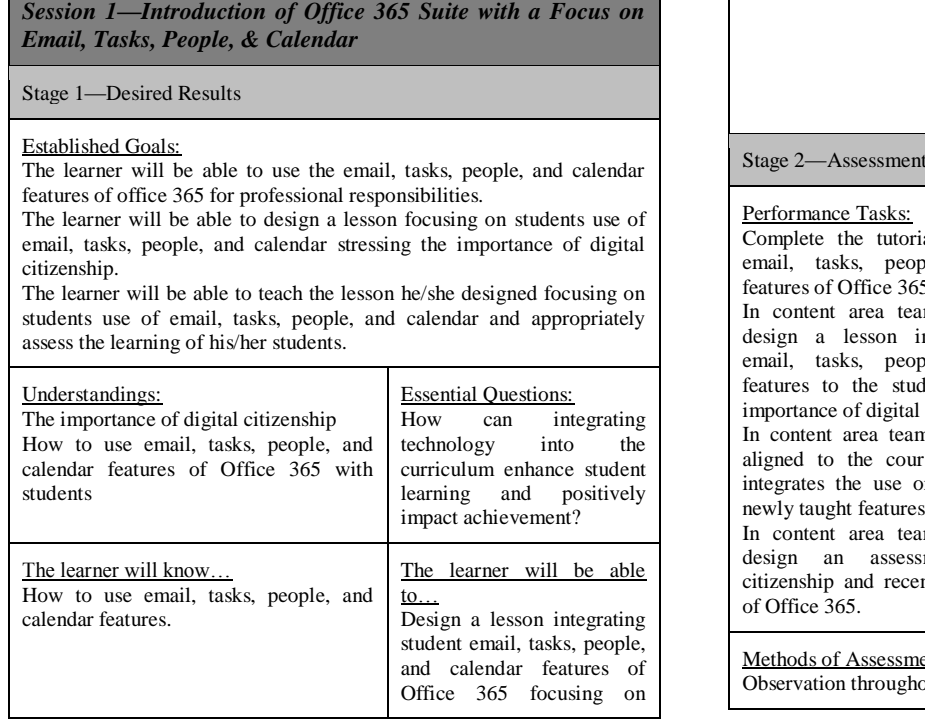

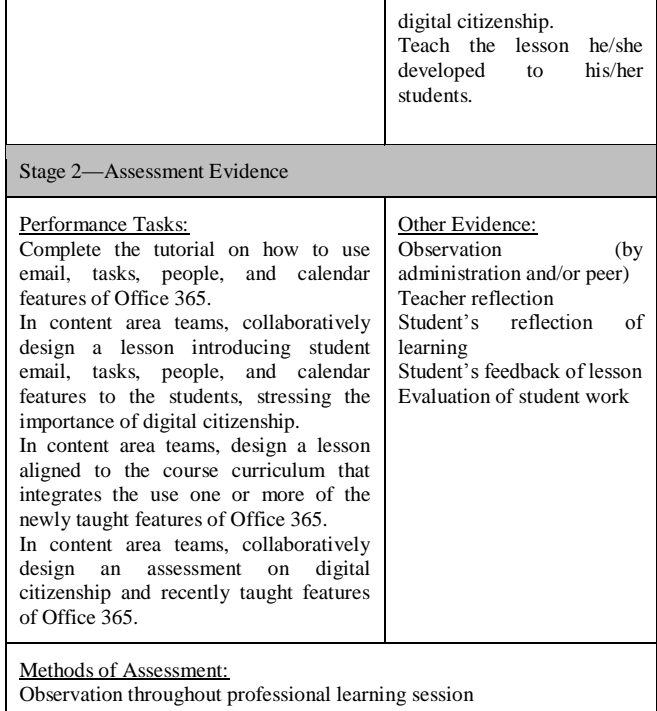

Discussion during professional learning session Completion of session feedback form Observation of lesson implementation Review of teacher reflection, student's reflection of learning, and student's feedback of lesson

Evaluation of student work

#### Stage 3—Learning Plan

## Learning Activities:

The learners will be divided into content area teams for the entire session.

For each feature—email, tasks, people, and calendar—the following will occur:

- The learner will complete the individual interactive tutorial.
- The learner will engage in a small group discussion around the feature, recording highlights of the group's discussion and ideas for integration on chart paper.
- Each small group will share with the large group their thoughts and ideas for integration.

The groups will collaboratively design a lesson introducing students to digital citizenship and the office tools—email, tasks, people, and calendar.

The groups will collaborative design a lesson aligned to the course curriculum that integrates the use one or more of the newly taught technology.

The groups will collaborative design an assessment on digital citizenship and recently taught technology.

Activities to be Completed Outside of Scheduled Sessions:

Reflect on lesson implementation and student learning. Gather feedback from students on their interpretation of their learning.

*Session 2—Using OneNote and Class Notebook*

Stage 1—Desired Results

#### Established Goals:

The learner will be able to use OneNote.

The learner will be able to design a Class Notebook for each course he/she teaches.

The learner will be able to design a lesson that introduces and integrates the Class Notebook into his/her course curriculum.

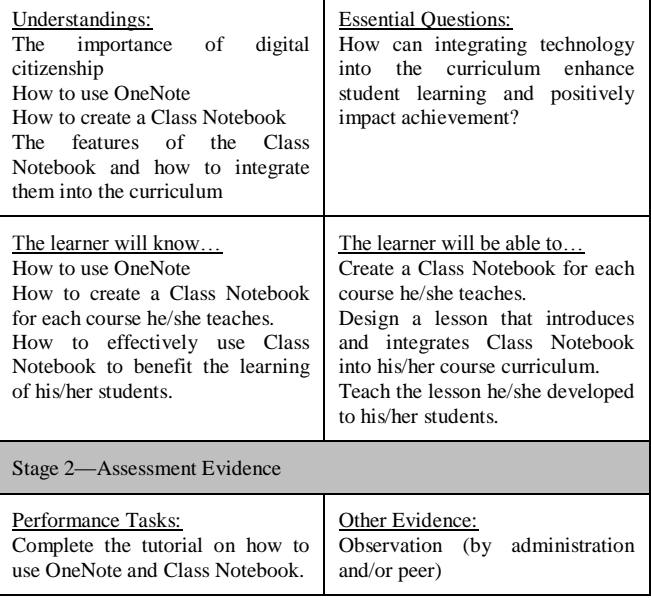

Create a Class Notebook for each course taught. In content area teams, collaboratively design a lesson introducing and integrating Class Notebook into the course curriculum. In content area teams, collaboratively design a student project that requires the use of the collaboration feature of Class Notebook. In content area teams, collaboratively design a rubric for evaluation of the student project. Teacher reflection Student's reflection of learning Student's feedback of lesson Evaluation of student work

## Methods of Assessment:

Observation throughout professional learning session Discussion during professional learning session Completion of session feedback form Observation of lesson implementation Review of teacher reflection, student's reflection of learning, and student's feedback of lesson Evaluation of student work

Stage 3—Learning Plan

## Learning Activities:

- With a thought partner, the learner will
- complete the individual interactive tutorial on One Note.
- complete the individual interactive tutorial on Class Notebook.
- create a Class Notebook for each course he/she teaches.
- In content area groups, the learners will
- collaboratively design a lesson introducing and integrating Class Notebook into the course curriculum.
- collaboratively design a student project that requires the use of the collaboration feature of Class Notebook.
- collaboratively design a rubric for evaluation of the student project.

#### Activities to be Completed Outside of Scheduled Sessions:

Schedule a time to observe a colleague teaching the collaboratively designed lesson (each learner must observe a minimum of one colleague).

Once all content area team members have completed their observations, meet as a team to discuss the lesson and modify for future use. Reflect on lesson implementation and student learning.

Gather feedback from students on their interpretation of their learning.

## *Session 3—Using OneDrive and Online Word, Excel, & PowerPoint*

Stage 1—Desired Results

#### Established Goals:

The learner will be able to use OneDrive and Online Word, Excel, and PowerPoint.

The learner will be able to create a shared folder for each of his/her classes.

The learner will be able to design a lesson that introduces OneDrive and Online Word, Excel, and PowerPoint to his/her students.

The learner will be able to create a lesson that requires students to use either Online Word, Excel, or PowerPoint and submit to the teacher via OneDrive.

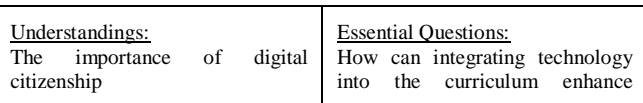

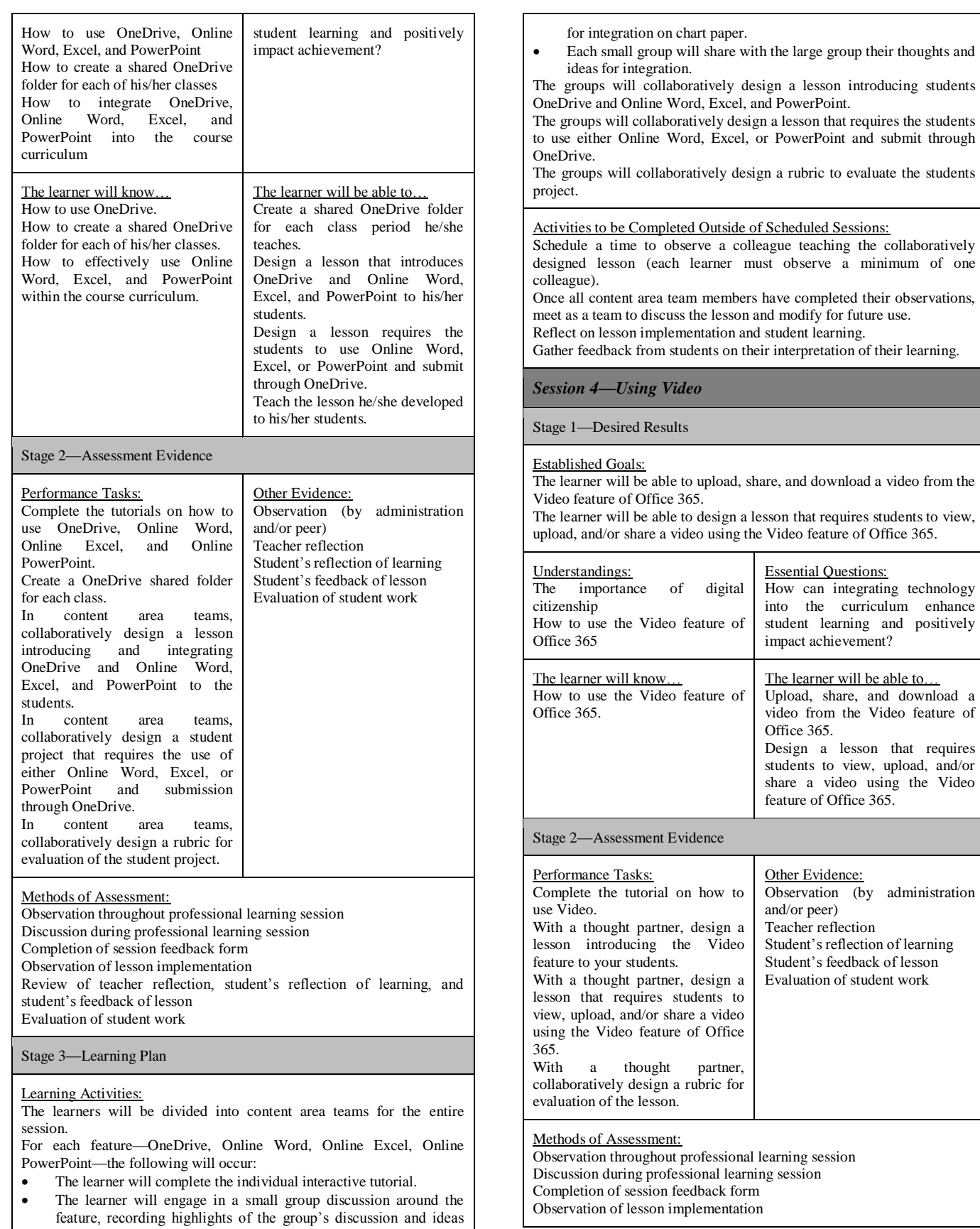

Review of teacher reflection, student's reflection of learning, and student's feedback of lesson Evaluation of student work

Stage 3—Learning Plan

Learning Activities:

- With a thought partner, the learner will
- complete the individual interactive tutorial on Video.
- design a lesson introducing the Video feature to your students.
- design a lesson that requires students to view, upload, and/or share a video using the Video feature of Office 365.
- design a rubric for evaluation of the lesson.

Activities to be Completed Outside of Scheduled Sessions: Reflect on lesson implementation and student learning. Gather feedback from students on their interpretation of their learning.

*Session 5—Using Sway*

Stage 1—Desired Results

#### Established Goals:

The learner will be able to create a presentation using Sway. The learner will be able to design a lesson introducing and integrating Sway to his/her students.

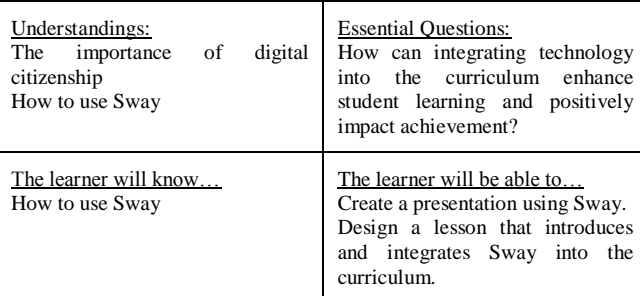

Stage 2—Assessment Evidence

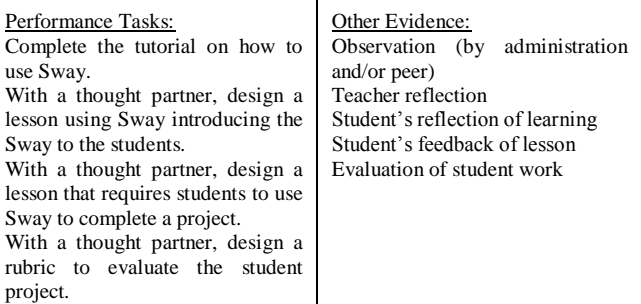

## Methods of Assessment:

Observation throughout professional learning session Discussion during professional learning session Completion of session feedback form Observation of lesson implementation Review of teacher reflection, student's reflection of learning, and student's feedback of lesson Evaluation of student work

Stage 3—Learning Plan

Learning Activities: With a thought partner, the learner will

- complete the individual interactive tutorial on Sway.
- design a lesson using Sway introducing the Sway to the students.
- design a lesson that requires students to use Sway to complete a project.
- design a rubric to evaluate the student project.

#### Activities to be Completed Outside of Scheduled Sessions:

Schedule a time to observe a colleague teaching the collaboratively designed lesson (each learner must observe a minimum of one colleague).

Once all content area team members have completed their observations, meet as a team to discuss the lesson and modify for future use. Reflect on lesson implementation and student learning.

Gather feedback from students on their interpretation of their learning.

## *Session 6—Using Yammer*

Stage 1—Desired Results

#### Established Goals:

The learner will understand the features of Yammer and how they can benefit his/her students learning.

The learner will be able to design a lesson introducing and integrating Yammer into his/her curriculum.

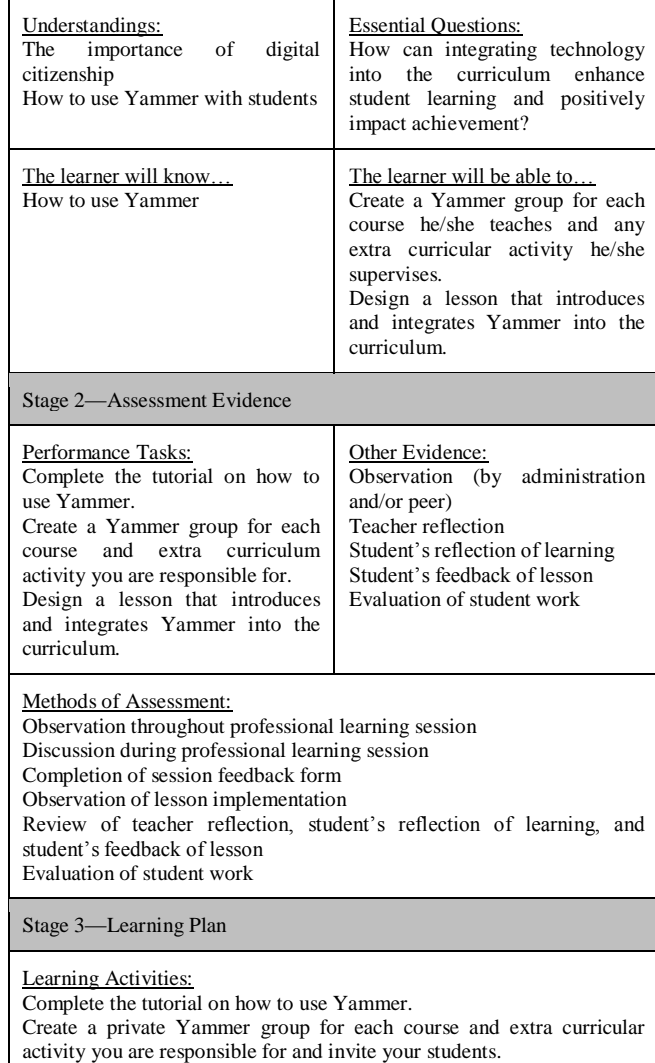

As a content area team, create a private Yammer and assure all team members are members of the Yammer group.

Join at least one other group on Yammer (private or public).

Design a lesson that introduces and integrates Yammer into the curriculum.

Design a lesson that requires students to use Yammer as a collaboration tool for a project.

Design a rubric for evaluation of the project.

Complete the evaluation of this session via the Yammer poll found under the *Best Teaching Practices Using Office 365* group.

#### Activities to be Completed Outside of Scheduled Sessions:

Schedule a time to observe a colleague teaching the collaboratively designed lesson (each learner must observe a minimum of one colleague).

Once all content area team members have completed their observations, meet as a team to discuss the lesson and modify for future use.

Reflect on lesson implementation and student learning.

Gather feedback from students on their interpretation of their learning.

## *Session 7—Integrating Multiple Office 365 tools*

## Stage 1—Desired Results

## Established Goals:

The learner will be able to design and implement a lesson or unit that incorporates multiple office 365 technologies.

#### *ISTE Standards*

- 1. Facilitate and inspire student learning and creativity
- 2. Design and develop digital age learning experiences and assessments
- 3. Model digital age work and learning
- 4. Promote and model digital citizenship and responsibility
- 5. Engage in professional growth and leadership

#### *Framework for Teaching Components*

- 1a. Demonstrating Knowledge of Content and Pedagogy
- 1d. Demonstrating Knowledge of Resources
- 1e. Designing Coherent Instruction
- 2c. Managing Classroom Procedure
- 2e. Organizing Physical Space
- 3c. Engaging Students in Learning
- 3d. Using Assessment in Instruction
- 4a. Reflecting on Teaching
- 4b. Maintaining Accurate Records
- 4e. Growing and Developing Professionally

## Understandings:

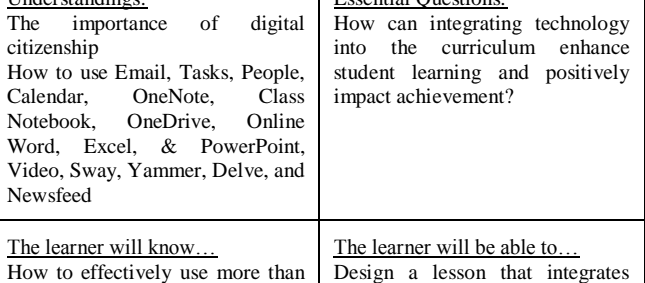

 $\Gamma$  Essential Questions:

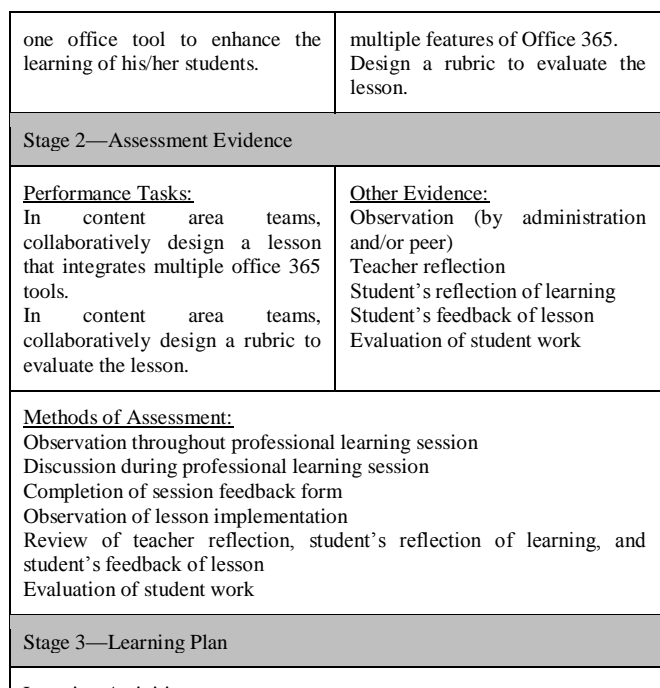

Learning Activities:

In content area groups, the learners will

- collaboratively design a lesson that integrates multiple office 365 tools.
- collaboratively design a rubric for evaluation of the lesson.

Each content area group will share their lesson design with the entire group. The rest of the group will provide feedback and suggestions. All members of the groups will individually complete the feedback form for the course.

Activities to be Completed Outside of Scheduled Sessions:

Schedule a time to observe a colleague teaching the collaboratively designed lesson (each learner must observe a minimum of one colleague).

Once all content area team members have completed their observations, meet as a team to discuss the lesson and modify for future use.

Reflect on lesson implementation and student learning.

Gather feedback from students on their interpretation of their learning.